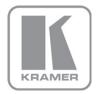

KRAMER ELECTRONICS LTD.

## USER MANUAL

MODEL:

#### **VP-425**

PC / Component to HDMI Scaler

P/N: 2900-300111 Rev 2

## VP-425 Quick Start Guide

This guide takes you through a basic installation and first-time use of your **VP-425**. For more detailed information, see the **VP-425** user manual. You can download the latest manual at http://www.kramerelectronics.com.

## Step 1: Check what's in the box

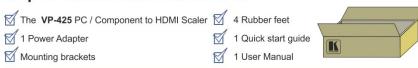

Save the original box and packaging materials in case your Kramer product needs to be returned to the factory for service.

## Step 2: Install the VP-425

Mount the machine in a rack or place on a table.

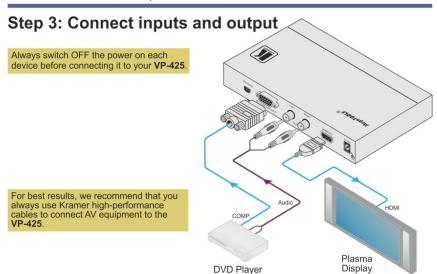

## Step 4: Configure the VP-425 via the OSD menu

Press the MENU button to open the OSD menu:

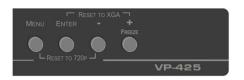

PICTURE
ASPECT RATIO
OVER SCANNING
NOISE REDUCTION
OUTPUT
REFRESH RATE
HD OUTPUT COLOR
OSD SETTINGS
ADVANCED
FACTORY DEFAULT
INFORMATION
EXIT

## Contents

| 1      | Introduction                                             | 1 |  |  |
|--------|----------------------------------------------------------|---|--|--|
| 2      | Getting Started                                          | 2 |  |  |
| 2.1    | Achieving the Best Performance                           | 2 |  |  |
| 3      | Overview                                                 | 3 |  |  |
| 3.1    | About HDMI                                               | 4 |  |  |
| 3.2    | About HDCP                                               | 5 |  |  |
| 3.3    | Defining the VP-425 PC / Component to HDMI Scaler        | 5 |  |  |
| 4      | Connecting the VP-425 PC / Component to HDMI Scaler      | 6 |  |  |
| 5      | Controlling the VP-425                                   | 8 |  |  |
| 5.1    | Controlling via the Front Panel Buttons                  | 8 |  |  |
| 5.2    | Using the OSD Menu                                       | 8 |  |  |
| 6      | Technical Specifications                                 |   |  |  |
| Fig    | ures                                                     |   |  |  |
| Figure | e 1: VP-425 PC / Component to HDMI Scaler                | 5 |  |  |
| Figure | e 2: Connecting the VP-425 PC / Component to HDMI Scaler | 7 |  |  |

VP-425 – Contents

## 1 Introduction

Welcome to Kramer Electronics! Since 1981, Kramer Electronics has been providing a world of unique, creative, and affordable solutions to the vast range of problems that confront video, audio, presentation, and broadcasting professionals on a daily basis. In recent years, we have redesigned and upgraded most of our line, making the best even better!

Our 1,000-plus different models now appear in 11 groups that are clearly defined by function: GROUP 1: Distribution Amplifiers; GROUP 2: Switchers and Routers; GROUP 3: Control Systems; GROUP 4: Format/Standards Converters; GROUP 5: Range Extenders and Repeaters; GROUP 6: Specialty AV Products; GROUP 7: Scan Converters and Scalers; GROUP 8: Cables and Connectors; GROUP 9: Room Connectivity; GROUP 10: Accessories and Rack Adapters and GROUP 11: Sierra Video Products.

Congratulations on purchasing your Kramer **VP-425** PC / Component to HDMI Scaler, which is designed to let you control an A/V system with ease, in a multimedia classroom or conference room.

This product is ideal for:

- Projection systems in conference rooms, boardrooms, hotels and houses of worship
- Home theater up-scaling
- Rental and staging

## 2 Getting Started

We recommend that you:

- Unpack the equipment carefully and save the original box and packaging materials for possible future shipment
- Review the contents of this user manual
- Use Kramer high performance high resolution cables

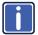

Go to <a href="http://www.kramerelectronics.com">http://www.kramerelectronics.com</a> to check for up-to-date user manuals, application programs, and to check if firmware upgrades are available (where appropriate).

### 2.1 Achieving the Best Performance

To achieve the best performance:

- Use only good quality connection cables to avoid interference, deterioration in signal quality due to poor matching, and elevated noise levels (often associated with low quality cables)
- Avoid interference from neighboring electrical appliances that may adversely influence signal quality
- Position your Kramer VP-425 away from moisture, excessive sunlight and dust

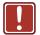

**Caution:** No operator serviceable parts inside the unit

Warning: Use only the Kramer Electronics input power wall

adapter that is provided with the unit

Warning: Disconnect the power and unplug the unit from the wall

before installing

## 3 Overview

The Kramer **VP-425** PC / Component to HDMI Scaler is a high-performance digital scaler for computer graphics and HDTV signals. It up- or down-scales the PC or component video input and embeds the stereo audio into the HDMI output.

The VP-425 PC / Component to HDMI Scaler also features:

- A non-HDCP encrypted HDMI or DVI output signal on an HDMI connector
- HDTV Compatibility
- A maximum resolution of up to WUXGA and 1080p
- A built-in ProcAmp for convenient signal adjustment
- On-Screen Display (OSD) for easy setup and adjustment, accessible via the front-panel buttons
- A USB port for firmware upgrade
- A non-volatile memory that retains the last settings used
- A freeze button
- An external 5V DC power source, making it suitable for field operation

You can control your **VP-425** directly via the front panel push buttons and the on-screen display (OSD).

The **VP-425** is housed in a compact MegaTOOLS<sup>™</sup> enclosure, letting 2 units to be rack mounted side-by-side in a 1U rack space with the optional **RK-T2B** universal rack adapter.

VP-425 – Overview 3

#### 3.1 About HDMI

High-Definition Multimedia Interface (HDMI) is an uncompressed all-digital audio/video interface, widely supported in the entertainment and home cinema industry. HDMI ensures an all-digital rendering of video without the losses associated with analog interfaces and their unnecessary digital-to-analog conversions. It delivers the maximum high-definition image and sound quality in use today. Note that Kramer Electronics Limited is an HDMI Adopter and an HDCP Licensee.

HDMI, the HDMI logo and High-Definition Multimedia Interface are trademarks or registered trademarks of HDMI licensing LLC.

#### In particular, HDMI:

- Provides a simple interface between any audio/video source, such as a settop box, DVD player, or A/V receiver and video monitor, such as a digital flat LCD / plasma television (DTV), over a single lengthy cable
  - SIMPLICITY With video and multi-channel audio combined into a single cable, the cost, complexity, and confusion of multiple cables currently used in A/V systems is reduced
  - **LENGTHY CABLE** HDMI technology has been designed to use standard copper cable construction at up to 15m
- Supports standard, enhanced, high-definition video, and multi-channel digital audio on a single cable
  - **MULTI-CHANNEL DIGITAL AUDIO** HDMI supports multiple audio formats, from standard stereo to multi-channel surround-sound. HDMI has the capacity to support Dolby 5.1 audio and high-resolution audio formats
- Transmits all ATSC HDTV standards and supports 8-channel digital audio, with bandwidth to spare to accommodate future enhancements and requirements
- Benefits consumers by providing superior, uncompressed digital video quality via a single cable, and user-friendly connector
  - HDMI provides the quality and functionality of a digital interface while also supporting uncompressed video formats in a simple, cost-effective manner
- Is backward-compatible with DVI (Digital Visual Interface)
- Supports two-way communication between the video source (such as a DVD player) and the digital television, enabling new functionality such as automatic configuration and one-button play
- Has the capacity to support existing high-definition video formats (720p, 1080i, and 1080p/60), standard definition formats such as NTSC or PAL, as well as 480p and 576p

#### 3.2 About HDCP

The High-Bandwidth Digital Content Protection (HDCP) standard developed by Intel, protects digital video and audio signals transmitted over DVI or HDMI connections between two HDCP-enabled devices to eliminate the reproduction of copyrighted material. To protect copyright holders (such as movie studios) from having their programs copied and shared, the HDCP standard provides for the secure and encrypted transmission of digital signals.

### 3.3 Defining the VP-425 PC / Component to HDMI Scaler

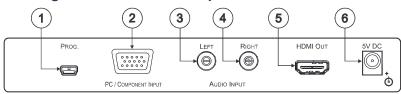

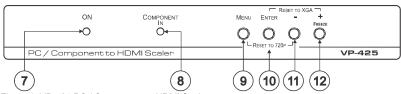

Figure 1: VP-425 PC / Component to HDMI Scaler

| #  | Featu                                       | re    | Function                                                                                                    |
|----|---------------------------------------------|-------|----------------------------------------------------------------------------------------------------|
| 1  | PROGRAM USB Connector                       |       | For firmware upgrade                                                                                                    |
| 2  | PC / COMPONENT INPUT<br>15-pin HD Connector |       | Connects to a PC or component source                                                                                                    |
| 3  | AUDIO INPUT                                 | LEFT  | Connects to an unbalanced stereo audio source                                                                                             |
| 4  |                                             | RIGHT |                                                                                                    |
| 5  | HDMI OUT Connector                          |       | Connects to an HDMI acceptor                                                                                                    |
| 6  | 5V DC                                       |       | +5V DC connector for powering the unit                                                                                                    |
| 7  | ON LED                                      |       | Lights green when the unit is powered on                                                                                                  |
| 8  | COMPONENT IN LED                            |       | Lights blue when a component (YPbPr) signal is detected on the input                                                                      |
| 9  | MENU Button                                 |       | Press to enter/escape the on-screen display (OSD) menu. Press together with the – button to reset to 720p                                 |
| 10 | ENTER Button                                |       | In the OSD, press to choose the highlighted menu item. Press together with the + button to reset to XGA                                   |
| 11 | - Button                                    |       | In the OSD, press to move backward through the list or to decrement the parameter value                                                   |
| 12 | 2 +/FREEZE Button                           |       | In the OSD, press to move forward through the list or to increment the parameter value.  When not in the OSD, press to freeze the display |

VP-425 – Overview

# 4 Connecting the VP-425 PC / Component to HDMI Scaler

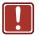

Always switch off the power to each device before connecting it to your **VP-425**. After connecting your **VP-425**, connect its power and then switch on the power to each device.

To connect the **VP-425**, as illustrated in the example in Figure 2 do the following:

 Connect a component video source (for example, a DVD player) to the PC/COMPONENT INPUT 15-pin HD connector as shown in the pinout table below:

| Signal | PIN#    |
|--------|---------|
| Pr     | 1       |
| Υ      | 2       |
| Pb     | 3       |
| Ground | 6, 7, 8 |

Alternatively, you can connect a PC to the 15-pin HD connector

- Connect an analog stereo audio source (for example, the DVD player audio signal) to the L and R AUDIO INPUT RCA connectors.
- Connect the HDMI OUT 15-pin HD connector to an HDMI acceptor (for example, an LCD display).
- 4. Connect the 5V DC power adapter to the power socket and connect the adapter to the mains electricity (not shown in Figure 2).

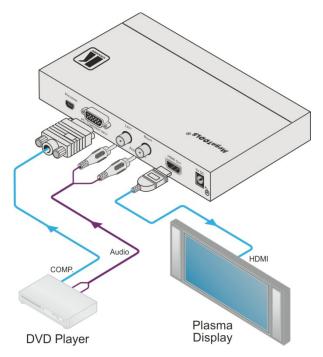

Figure 2: Connecting the VP-425 PC / Component to HDMI Scaler

## 5 Controlling the VP-425

The VP-425 can be controlled via:

- The front panel buttons (see <u>Section 5.1</u>)
- The OSD menu (see Section 5.2)

#### 5.1 Controlling via the Front Panel Buttons

The VP-425 includes the following front panel buttons:

- MENU, ENTER, -, and +
- FREEZE
- RESET TO XGA/720p

### 5.2 Using the OSD Menu

Press the menu button to enter or close the OSD menu. While the OSD menu is open, you can use the front panel buttons to perform the following functions. Press the:

- + and buttons to move up and down through the menu items and increment or decrement the parameter values
- ENTER button to select and activate a menu item or accept the parameter value set
- MENU button to close the OSD menu

As an example of setting parameters, to increase the contrast on the display:

From normal operation, press MENU.
 The OSD main menu appears on the screen.

Press the + or – button to highlight CONTRAST.CONTRAST changes to green when highlighted.

3. Press ENTER.

The contrast value parameter changes to red.

 Press the + button to increase the value (increase the contrast) or the – button to decrease the value (decrease the contrast).
 The value ranges from 0 to 100.

Press ENTER to set the value.
 The contrast value parameter changes back to white.

To return to normal operation, highlight EXIT and press ENTER; press MENU; or wait until the menu times out.

#### 5.2.1 The MAIN MENU

| Mode                                                    |                                                                                                    | Fun             | ction                                                               |                |
|---------------------------------------------------------|----------------------------------------------------------------------------------------------------|-----------------|---------------------------------------------------------------------|----------------|
| PICTURE                                                 | See Section 5.2.2                                                                                                    |                 |                                                                     |                |
| ASPECT RATIO                                            | Full, 16:9, 4:3, BEST FIT                                                                                                    |                 |                                                                     |                |
| OVER SCANNING                                           | Off, 5%, 10%, 15%, 20%                                                                                                    |                 |                                                                     |                |
| NOISE REDUCTION                                         | Off, Min, Typ, Max                                                                                                    |                 |                                                                     |                |
| OUTPUT                                                  | Select the output resolution from the menu (default 720p):                                                                                                    |                 | 0p):                                                                |                |
|                                                         | Output resolution:                                                                                                    | Appears as:     | Output resolution:                                                  | Appears as:    |
|                                                         | 480p                                                                                                    | 480P            | SXGA                                                                | 1280x1024      |
|                                                         | 576p                                                                                                    | 576P            | WXGA                                                                | 1360x768       |
|                                                         | 720p                                                                                                    | 720P            | 1400x1050                                                           | 1400x1050      |
|                                                         | 1080i                                                                                                    | 10801           | WSXGA                                                               | 1440x900       |
|                                                         | 1080p                                                                                                    | 1080P           | UXGA                                                                | 1600x1200      |
|                                                         | VGA                                                                                                    | 640x480         | 1680x1050                                                           | 1680x1050      |
|                                                         | SVGA                                                                                                    | 800x600         | WUXGA                                                               | 1920x1200      |
|                                                         | XGA                                                                                                    | 1024x768        |                                                                     | Native         |
|                                                         | 1280x800                                                                                                    | 1280x800        |                                                                     |                |
|                                                         | NATIVE - Select NAThe connected HDMI                                                                                                    |                 | ne output resolution fro                                            | om the EDID of |
| REFRESH RATE                                            | Select the output re                                                                                                    | fresh rate: FOI | LLOW, 50Hz, 60Hz                                                    |                |
| HD OUTPUT COLOR                                         | Select the HD output colorspace: RGB, YPbPr                                                                                                    |                 |                                                                     |                |
| OSD SETTINGS                                            | Set the OSD parameters: H Position, V Position, Transparency, Timeout and Display (see Section 5.2.3)                                                                                                    |                 |                                                                     |                |
| ADVANCED                                                | deactivates the out                                                                                                    | out after a few | sync ON/OFF. Whe<br>minutes if no input is<br>any button is pressed | present, until |
|                                                         | This is useful, for example, when the output is connected to a projector, and the projector will automatically shut down when it has no input H OFFSET – adjust the picture H position V OFFSET – adjust the picture V position                                                             |                 |                                                                     |                |
| FREEZE – set the function of the MUTE ONLY, FREEZE ONLY |                                                                                                    |                 | FREEZE button: FRI                                                  | EEZE + MUTE,   |
| FACTORY DEFAULT                                         | Resets to the defau                                                                                                    | It parameters   |                                                                     |                |
|                                                         | If you cannot see the display after factory reset, use the front panel buttons to set the correct resolution:  To reset to XGA, press the FREEZE (+) and ENTER buttons simultaneously for about 2 seconds  To reset to 720p press the – and MENU buttons simultaneously for about 2 seconds |                 |                                                                     |                |
| INFORMATION                                             | Displays the input and output resolution (via the INFO display) the SINK connector type and model, the native resolutions and the software version                                                                                                    |                 |                                                                     |                |
| EXIT                                                    | Select to exit the m                                                                                                    | enu             |                                                                     |                |

### 5.2.2 The PICTURE Menu

| Parameter     | Function                                            |
|---------------|-----------------------------------------------------|
| CONTRAST      | Set the contrast                                    |
| BRIGHTNESS    | Set the brightness                                  |
| SATURATION    | Set the color saturation                            |
| HUE           | Set the color hue                                   |
| SHARPNESS     | Set the image sharpness                             |
| PHASE         | Adjust the clock phase                              |
| PICTURE RESET | Reset the PICTURE parameters to their default state |

#### 5.2.3 The OSD Menu

| Parameter     | Function                                                                                                    |
|---------------|----------------------------------------------------------------------------------------------------|
| POSITION      | LEFT+TOP, RIGHT-TOP, RIGHT-BTM, LEFT-BTM, CENTER                                                                |
| TRANSPARENCY  | Set the OSD background between 0 (solid black) and 15 (transparent)                                             |
| MENU TIMEOUT  | Set the OSD timeout period in seconds (from 5 to 50, OFF)                                                       |
|               |                                                                                                    |
| INFO. TIMEOUT | Set the INFO timeout period in seconds (from 5 to 50, OFF)                                                      |
| INFO. DISPLAY | Select the information shown on the screen during operation:                                                    |
|               | ON - the information is shown permanently                                                                       |
|               | OFF - the information is not shown                                                                              |
|               | INFO - the information is shown for the time period set in INFO. TIMEOUT following any change in the resolution |

# 6 Technical Specifications

| INPUTS:                                                                                                    | 1 15-pin HD connector                                                                                                    |  |
|----------------------------------------------------------------------------------------------------|----------------------------------------------------------------------------------------------------|--|
|                                                                                                    | 1 unbalanced stereo audio on RCA connectors                                                                                                    |  |
| OUTPUT:                                                                                                    | 1 HDMI connector                                                                                                    |  |
| PORT:                                                                                                    | 1 USB port                                                                                                    |  |
| OUTPUT RESOLUTIONS:                                                                                                    | 480p, 576p, 720p, 1080i, 1080p, 640x480, 800x600, 1024x768, 1280x800, 1280x1024, 1360x768, 1400x1050, 1440x900, 1600x1200, 1680x1050, 1920x1200 and native |  |
| OUTPUT REFRESH RATE:                                                                                                    | 50/60Hz/follow input                                                                                                    |  |
| PROCESSING DELAY:                                                                                                    | 20 ms                                                                                                    |  |
| CONTROLS:                                                                                                    | ON and PC/COMPONENT INPUT LEDs                                                                                                    |  |
| POWER CONSUMPTION:                                                                                                    | 5V DC, 400mA                                                                                                    |  |
| OPERATING TEMPERATURE:                                                                                                    | 0° to +55°C (32° to 131°F)                                                                                                    |  |
| STORAGE TEMPERATURE:                                                                                                    | -45° to +72°C (-49° to 162°F)                                                                                                    |  |
| HUMIDITY:                                                                                                    | 10% to 90%, RHL non-condensing                                                                                                    |  |
| DIMENSIONS:                                                                                                    | 18.8cm x 11.4cm x 2.45cm (7.4" x 4.5" x 0.98") W, D, H                                                                                                    |  |
| WEIGHT:                                                                                                    | 0.66kg (1.45lbs) approx.                                                                                                    |  |
| ACCESSORIES:                                                                                                    | Power supply                                                                                                    |  |
| OPTIONS                                                                                                    | RK-T2B 19" rack adapter                                                                                                    |  |
| Specifications are subject to change without notice Go to our Web site at <a href="http://www.kramerelectronics.com">http://www.kramerelectronics.com</a> to access the list of resolutions |                                                                                                    |  |

#### LIMITED WARRANTY

The warranty obligations of Kramer Electronics for this product are limited to the terms set forth below:

#### What is Covered

This limited warranty covers defects in materials and workmanship in this product.

#### What is Not Covered

This limited warranty does not cover any damage, deterioration or malfunction resulting from any alteration, modification, improper or unreasonable use or maintenance, misuse, abuse, accident, neglect, exposure to excess moisture, fire, improper packing and shipping (such claims must be presented to the carrier), lightning, power surges, or other acts of nature. This limited warranty does not cover any damage, deterioration or malfunction resulting from the installation or removal of this product from any installation, any unauthorized tampering with this product, any repairs attempted by anyone unauthorized by Kramer Electronics to make such repairs, or any other cause which does not relate directly to a defect in materials and/or workmanship of this product. This limited warranty does not cover cartons, equipment enclosures, cables or accessories used in conjunction with this product.

Without limiting any other exclusion herein, Kramer Electronics does not warrant that the product covered hereby, including, without limitation, the technology and/or integrated circuit(s) included in the product, will not become obsolete or that such items are or will remain compatible with any other product or technology with which the product may be used.

#### How Long Does this Coverage Last

Seven years as of this printing; please check our Web site for the most current and accurate warranty information.

Only the original purchaser of this product is covered under this limited warranty. This limited warranty is not transferable to subsequent purchasers or owners of this product.

#### What Kramer Electronics will do

Kramer Electronics will, at its sole option, provide one of the following three remedies to whatever extent it shall deem necessary to satisfy a proper claim under this limited warranty:

- 1. Elect to repair or facilitate the repair of any defective parts within a reasonable period of time, free of any charge for the necessary parts and labor to complete the repair and restore this product to its proper operating condition. Kramer Electronics will also pay the shipping costs necessary to return this product once the repair is complete.
- 2. Replace this product with a direct replacement or with a similar product deemed by Kramer Electronics to perform substantially the same function as the original product.
- 3. Issue a refund of the original purchase price less depreciation to be determined based on the age of the product at the time remedy is sought under this limited warranty.

#### What Kramer Electronics will not do Under This Limited Warranty

If this product is returned to Kramer Electronics or the authorized dealer from which it was purchased or any other party authorized to repair Kramer Electronics products, this product must be insured during shipment, with the insurance and shipping charges prepaid by you. If this product is returned uninsured, you assume all risks of loss or damage during shipment. Kramer Electronics will not be responsible for any costs related to the removal or re-installation of this product from or into any installation. Kramer Electronics will not be responsible for any costs related to any setting up this product, any adjustment of user controls or any programming required for a specific installation of this product.

any programming required not a specime instancement of the process.

How to Obtain a Remedy under this Limited Warranty

To obtain a remedy under this limited warranty, you must contact either the authorized Kramer Electronics reseller from whom you purchased this product or the Kramer Electronics office nearest you. For a list of authorized Kramer Electronics resellers and/or Kramer Electronics authorized service providers, please visit our web site at www.kramerelectronics.com or contact the Kramer Electronics office nearest you

In order to pursue any remedy under this limited warranty, you must possess an original, dated receipt as proof of purchase from an authorized Kramer Electronics reseller. If this product is returned under this limited warranty, a return authorization number, obtained from Kramer Electronics, will be required. You may also be directed to an authorized reseller or a person authorized by Kramer Electronics to repair the product.

If it is decided that this product should be returned directly to Kramer Electronics, this product should be properly packed, preferably in the original carton, for shipping. Cartons not bearing a return authorization number will be refused.

#### Limitation on Liability

THE MAXIMUM LIABILITY OF KRAMER ELECTRONICS UNDER THIS LIMITED WARRANTY SHALL NOT EXCEED THE ACTUAL PURCHASE PRICE PAID FOR THE PRODUCT. TO THE MAXIMUM EXTENT PERMITTED BY LAW, KRAMER ELECTRONICS IS NOT RESPONSIBLE FOR DIRECT. SPECIAL. INCIDENTAL OR CONSEQUENTIAL DAMAGES RESULTING FROM ANY BREACH OF WARRANTY OR CONDITION, OR UNDER ANY OTHER LEGAL THEORY. Some countries, districts or states do not allow the exclusion or limitation of relief, special, incidental, consequential or indirect damages, or the limitation of liability to specified amounts, so the above limitations or exclusions may not apply to you.

#### **Exclusive Remedy**

TO THE MAXIMUM EXTENT PERMITTED BY LAW, THIS LIMITED WARRANTY AND THE REMEDIES SET FORTH ABOVE ARE EXCLUSIVE AND IN LIEU OF ALL OTHER WARRANTIES, REMEDIES AND CONDITIONS, WHETHER ORAL OR WRITTEN, EXPRESS OR IMPLIED. TO THE MAXIMUM EXTENT PERMITTED BY LAW, KRAMER ELECTRONICS WRITTEN, EAPTH OBSCLAIMS ANY AND ALL IMPLIED WARRANTIES, INCLUDING, WITHOUT LIMITATION, WARRANTIES OF MERCHANTABILITY AND FITNESS FOR A PARTICULAR PURPOSE. IF KRAMER ELECTRONICS CANNOT LAWFULLY DISCLAIM OR EXCLUDE IMPLIED WARRANTIES UNDER APPLICABLE LAW. THEN ALL IMPLIED WARRANTIES COVERING THIS PRODUCT. INCLUDING WARRANTIES OF MERCHANTABILITY AND FITNESS FOR A PARTICULAR PURPOSE. SHALL APPLY TO THIS PRODUCT AS PROVIDED UNDER APPICABLE LAW.

IF ANY PRODUCT TO WHICH THIS LIMITED WARRANTY APPLIES IS A "CONSUMER PRODUCT" UNDER THE MAGNUSON-MOSS WARRANTY ACT (15 U.S.C.A. §2301, ET SEQ.) OR OTHER APPICABLE LAW, THE FOREGOING DISCLAIMER OF IMPLIED WARRANTIES SHALL NOT APPLY TO YOU. AND ALL IMPLIED WARRANTIES ON THIS PRODUCT, INCLUDING WARRANTIES OF MERCHANTABILITY AND FITNESS FOR THE PARTICULAR PURPOSE. SHALL APPLY AS PROVIDED UNDER APPLICABLE LAW

#### Other Conditions

This limited warranty gives you specific legal rights, and you may have other rights which vary from country to country or state to

This limited warranty is void if (i) the label bearing the serial number of this product has been removed or defaced, (ii) the product is not distributed by Kramer Electronics or (iii) this product is not purchased from an authorized Kramer Electronics reseller. If you are unsure whether a reseller is an authorized Kramer Electronics reseller, please visit our Web site at

www.kramerelectronics.com or contact a Kramer Electronics office from the list at the end of this document

Your rights under this limited warranty are not diminished if you do not complete and return the product registration form or complete and submit the online product registration form. Kramer Electronics thanks you for purchasing a Kramer Electronics product. We hope it will give you years of satisfaction

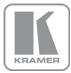

For the latest information on our products and a list of Kramer distributors, visit our Web site where updates to this user manual may be found.

## We welcome your questions, comments, and feedback. Web site: <a href="https://www.kramerelectronics.com">www.kramerelectronics.com</a>

E-mail: info@kramerel.com

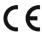

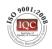

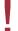

#### SAFETY WARNING

Disconnect the unit from the power supply before opening and servicing

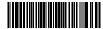

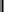

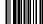